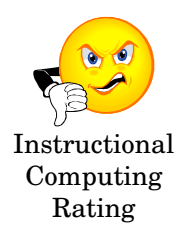

## **What is the Visual Text Box Editor?**

Blackboard's Visual Textbox Editor allows users to spell check and format text inside Blackboard. The Visual Text Box Editor is now available cross-platform in Internet Explorer, Netscape, and Firefox **however,** users have reported problems associated with using the Visual Text Box Editor in certain situations. **Therefore, by default the Visual Text Box Editor is turned OFF in your courses.** You do have the option of turning the Visual Text Box Editor ON, if you like.

## **Known issues with using the Visual Text Box Editor:**

- $\circledcirc$  Doesn't work correctly in all web browsers
- $\heartsuit$  Doesn't work correctly in the new Windows Vista operating system
- $\heartsuit$  Can prevent users from copying and pasting text into Blackboard
- $\heartsuit$  Students are able to easily format Discussion Board postings using a hot pink background with neon green, cursive font

## **Turn ON the Visual Text Box Editor**

On the main Blackboard screen go to the **Welcome tab (left) / Tools / Personal Information / Set Visual Text Box Editor Options / Set Availability: Available / Submit**

## **One alternative to using the Visual Text Box Editor**

Instead of using the Visual Text Box Editor, users are encouraged to draft content into a word processing program; then copy and paste the text into Blackboard. By using a word processing program, users are able to plan, draft, edit, organize and spell check text before putting it into Blackboard.